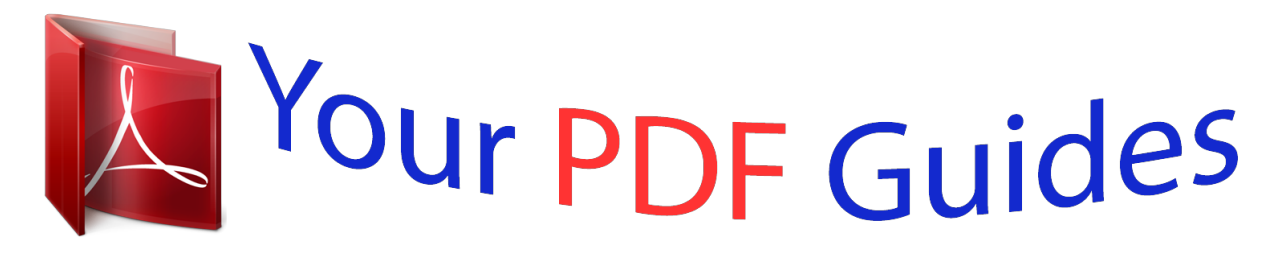

You can read the recommendations in the user guide, the technical guide or the installation guide for MAXTOR 3000LE. You'll find the answers to all your questions on the MAXTOR 3000LE in the user manual (information, specifications, safety advice, size, accessories, etc.). Detailed instructions for use are in the User's Guide.

> **User manual MAXTOR 3000LE User guide MAXTOR 3000LE Operating instructions MAXTOR 3000LE Instructions for use MAXTOR 3000LE Instruction manual MAXTOR 3000LE**

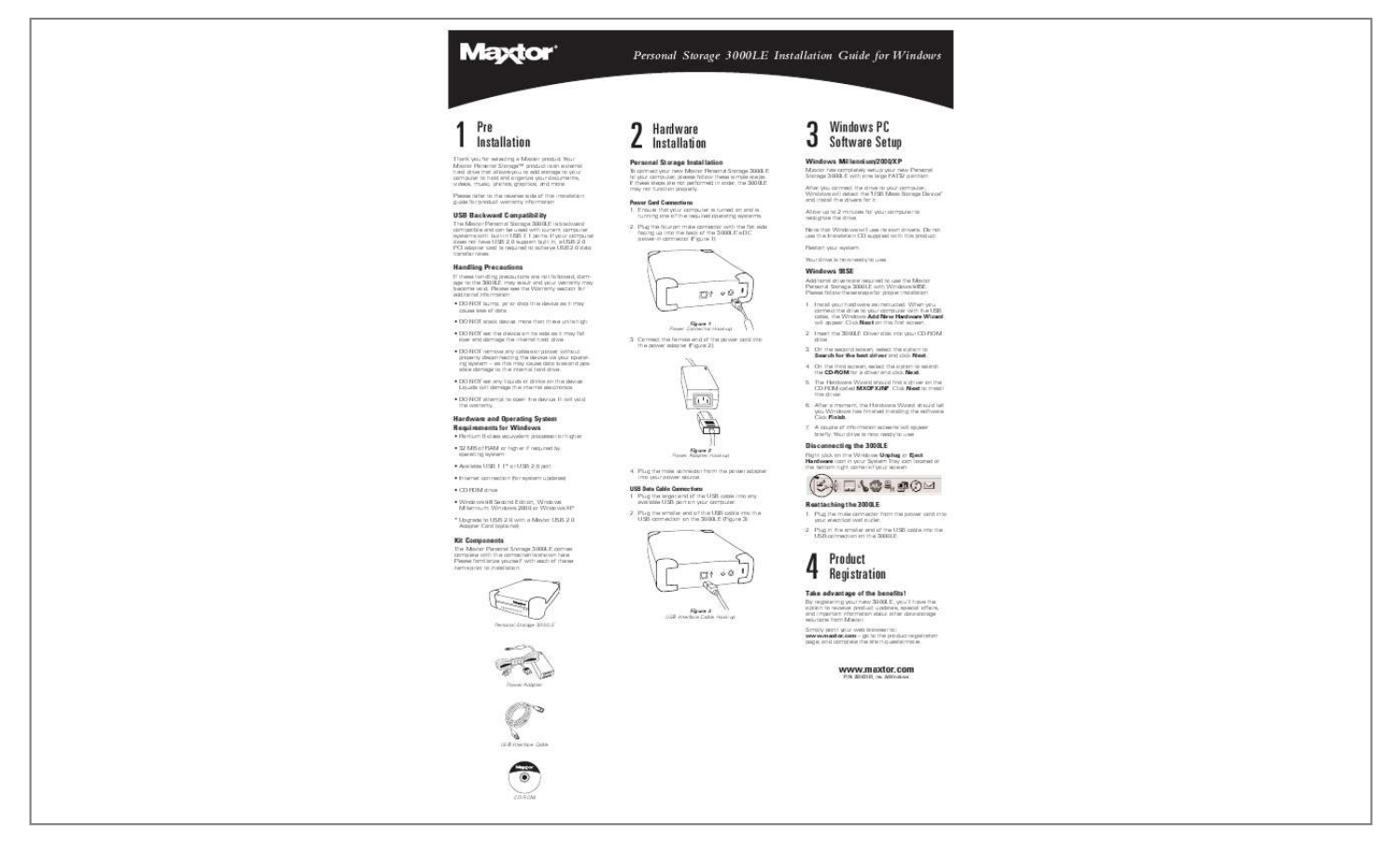

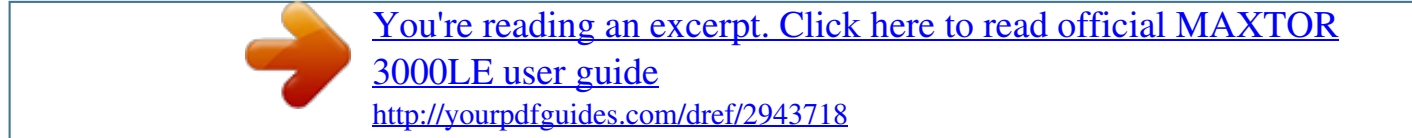

## *Manual abstract:*

*Your Maxtor Personal StorageTM product is an external hard drive that allows you to add storage to your computer to hold and organize your documents, videos, music, photos, graphics, and more. Please refer to the reverse side of this installation guide for product warranty information. Personal Storage Installation To connect your new Maxtor Personal Storage 3000LE to your computer, please follow these simple steps. If these steps are not performed in order, the 3000LE may not function properly. Windows Millennium/2000/XP Maxtor has completely setup your new Personal Storage 3000LE with one large FAT32 partition. @@Allow up to 2 minutes for your computer to recognize the drive. Note that Windows will use its own drivers. Do not use the Installation CD supplied with this product. Restart your system. Your drive is now ready to use.*

*Power Cord Connections 1. @@2. @@@@Please see the Warranty section for additional information. · DO NOT bump, jar or drop this device as it may cause loss of data. · DO NOT stack device more than three units high.*

*· DO NOT set the device on its side as it may fall over and damage the internal hard drive. · DO NOT remove any cables or power without properly disconnecting the device via your operating system as this may cause data loss and possible damage to the internal hard drive. · DO NOT set any liquids or drinks on the device. Liquids will damage the internal electronics. · DO NOT attempt to open the device.*

*It will void the warranty. Figure 1 Power Connector Hook-up Windows 98SE Additional drivers are required to use the Maxtor Personal Storage 3000LE with Windows 98SE. Please follow these steps for proper installation. 1. Install your hardware as instructed. When you connect the drive to your computer with the USB cable, the Windows Add New Hardware Wizard will appear. Click Next on this first screen. 2. Insert the 3000LE Driver disk into your CD-ROM drive. 3.*

*On the second screen, select the option to Search for the best driver and click Next. 4. On the third screen, select the option to search the CD-ROM for a driver and click Next. 5. The Hardware Wizard should find a driver on the CD-ROM called MXOFX.INF. Click Next to install this driver. 6. After a moment, the Hardware Wizard should tell you Windows has finished installing the software. Click Finish.*

*7. A couple of information screens will appear briefly. Your drive is now ready to use. Figure 2 Power Adapter Hook-up 3. Connect the female end of the power cord into the power adapter (Figure 2).*

*Hardware and Operating System Requirements for Windows · Pentium II-class equivalent processor or higher · 32 MB of RAM or higher if required by operating system · Available USB 1.1\* or USB 2.0 port · Internet connection (for system updates) · CD-ROM drive · Windows 98 Second Edition, Windows Millennium, Windows 2000 or Windows XP \* Upgrade to USB 2.0 with a Maxtor USB 2.0 Adapter Card (optional) Disconnecting the 3000LE Right click on the Windows Unplug or Eject Hardware icon in your System Tray icon located at the bottom right corner of your screen.*

*4. Plug the male connector from the power adapter into your power source. USB Data Cable Connections 1. Plug the larger end of the USB cable into any available USB port on your computer. 2. Plug the smaller end of the USB cable into the USB connection on the 3000LE (Figure 3). Reattaching the 3000LE 1. Plug the male connector from the power cord into your electrical wall outlet. 2. @@@@@@@@@@This is normal.*

*@@This is your new USB drive. Note: It may take a few minutes for your drive to mount. 4. @@@@Disable the File Exchange control panel. a. From the Apple () menu, select Control Panels Extensions Manager. 5. @@Enter a name for your drive in the Name field. 7. Select the check box next to Install Mac OS 9 Drivers.*

*@@8. Click Erase to continue. b. @@c. Click Restart.*

*@@An alert dialog appears to confirm the Erase process. 9. Click Erase to start the formatting process. @@You can now begin using your new drive. @@@@@@2.*

*@@@@@@Select Mac OS Extended from the Format menu and click Initialize. @@The new drive appears on your desktop as a Macintosh drive with the name you assigned. To confirm the drive is formatted properly, select the drive and then select File Get Info General Information. The drive format should read Mac OS Extended. 4. Enable the File Exchange control panel. a. From the Apple menu, select Control Panels Extensions Manager. b. Select the check box next to the File Exchange control panel.*

*3. Connect the female end of the power cord into the power adapter (Figure 2). Product Warranty Maxtor's warranty obligations are limited to the terms set forth: Maxtor warrants only to the original consumer purchaser that new Maxtor products will be free from defects in material and workmanship for 1 year from the date of original purchase. For a replacement product, the warranty on the replacement device is the remainder of the warranty on the original device or 90 days, whichever is longer. If you discover a defect, Maxtor will, at its option, repair or replace the product at no charge to you, provided you return it during the warranty period, with transportation charges prepaid, to Maxtor in Ireland, Singapore or the USA. Products must be properly packaged in Maxtor packaging or Maxtor approved packaging to obtain warranty service. Before returning a Maxtor product, please contact Maxtor at: +353 1 204 1111 (in Europe) or 1-800-2MAXTOR (in U.S.) to obtain a Return Material Authorization (RMA) number. A copy of the receipt or a bill of sale bearing the appropriate Maxtor serial number and model number may be required for warranty service.*

*The warranty applies only to the Maxtor products that can be identified by the Maxtor trademark, trade name, serial number or logo affixed to them. Maxtor does not warrant any product that is not manufactured by, for or with permission from Maxtor. This warranty is not applicable to: Abnormal wear and tear; Abuse, unreasonable use, mistreatment, or neglect; Damage caused during installation of the Product; Damage caused by the equipment or system with which the product is used; Damage caused by modification or repair not made or authorized by Maxtor; Product whose Maxtor Serial Number has been removed or defaced; Damage caused by liquids in the product case; Damage to the products' interface or power connectors; Damage caused by use of non-Maxtor packaging; Damage caused by improper or improperly used packaging; Products that are determined to be stolen. THIS WARRANTY AND REMEDIES SET FORTH ABOVE ARE EXCLUSIVE AND IN LIEU OF ALL OTHERS, WHETHER ORAL OR WRITTEN, EXPRESSED OR IMPLIED. @@@@@@@@Some states/jurisdictions do not allow the exclusion or limitation of incidental or consequential damages or exclusions of implied warranties, so the above limitations or exclusions may not apply to you.*

*This warranty gives you specific legal rights, and you may also have other rights that vary from jurisdiction to jurisdiction.*

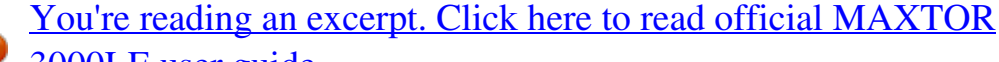

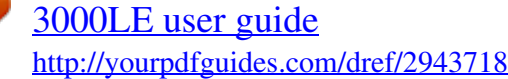